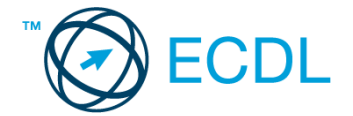

tartományba állandókat írva!) A diagramot új munkalapként hozza létre!

- A diagram címe "Külföldiek költségtérítése" legyen! [1 pont]
- A portugálok (P) részesedését mutató cikkely színe legyen zöld, a többi cikkely legyen más színű! [1 pont] Az előzőekben megadott cikkelyt húzza kijjebb! [1 pont]
- 12. Nyomtassa ki az A1:G20 tartományt fekvő tájolású oldalra! [2 pont]
- 13. Mentse el a dokumentumot a megadott néven a megadott helyre! [2 pont]

## **36. FELADAT**

Nyissa meg a táblázatot!

A táblázat az A1:J11 tartományban egy tőzsde indexének alakulását mutatja két héten át, 9-től 16 óráig (óránkénti lépésközzel), valamint a napi eladások alakulásának számát.

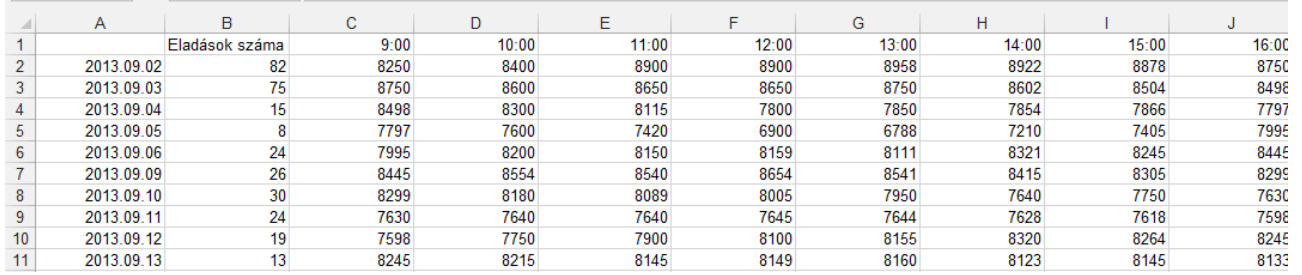

Feladata a következő:

- 1. Írja a K1-es cellába az "Átlag" szót, majd a K oszlopban számítsa ki függvény segítségével a napok átlagértékét! [2 pont]
- 2. Írja az L1-es cellába a "Csúcs" szót, majd az L oszlopban számítsa ki függvény segítségével a napi legmagasabb értékeket! [2 pont]
- 3. A B12-es cellában számítsa ki függvény segítségével az eladások számának összegét! [2 pont]
- 4. Számítsa ki az M oszlopban az index napi ingadozását (a két szélső érték különbsége)! [2 pont]
- 5. Az első hét adatait helyezze zöld alapra, a második hét adatait pedig formázza meg zöld betűszínnel! [2 pont]
- 6. A dátumot tartalmazó cellák szövegesen jelenítsék meg a hónap nevét, és igazodjanak középre! [2 pont]
- 7. Keretezze be a C2:J11 tartományt, majd állítson be a tartományra ezres tagolást! [2 pont]
- 8. Írja az A25-ös cellába annak a menüpontnak a nevét, amellyel a helyesírás ellenőrizhető! [2 pont]
- 9. Ábrázolja helyben létrehozott vonaldiagramon (grafikonon) a november 15-i indexmozgásokat a következők szerint: [3 pont]

A diagramon a vízszintes és függőleges vezetővonalak egyaránt legyenek láthatók! [1 pont]

A diagram y tengelyén szerepeljen a "pont" szó! [1 pont]

- A diagram címe az adott dátum legyen! [1 pont]
- 10. Írjon függvényt az A13-as cellába, amely azt a dátumot jeleníti meg, amikor a legnagyobb volt a napi mozgás! [3 pont]
- 11. Állítson be láblécet, amely a mindenkori aktuális dátumot és oldalszámot mutatja! [3 pont]
- 12. Nyomtassa ki az A1:G11 tartományt fekvő tájolású oldalra! [2 pont]
- 13. Mentse el a dokumentumot a megadott néven a megadott helyre! [2 pont]